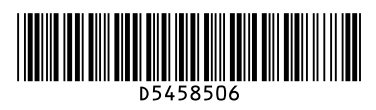

## **Quick Reference Fax Guide**

# **c**<br> **c**Please put this guide above your machine<br> **contain Expansi**ng a section is a subsection is a subsection is a subsection is a subsection is a subsection is a subsection is a subsection is a subsection is a subsectio

**© 2010 Printed in China EN US D545-8506** Chapter references in this guide refer to the bundled OI CD; Facsimile Reference.

**1.** {**User Tools/Counter**} **key 2. Display panel**

**3.** {**Clear Modes**} **key** Press to clear the current settings. **4.** {**Program**} **key** Press to select the program mode. **5. Main power indicator 6. Operation switch 7.** {**Simplified Display**} **key**

**8.** {**Start**} **key 9.** {**#**} **key (enter key)**

#### **How to send a fax...** (1. Transmission)

- **17. Security a transmission mode:**<br> **17. Communication in the communication of the Communication of the Communication of the Communication of the Communication of the Communication of the Communication of the Communicatio** 
	- Memory Transmission, or
	- Immediate Transmission (selected by pressing [Immed. TX])
- $\blacksquare$  Place the original.
- Exposure glass (face down)

Registers entered numbers or settings.

- **B** Make the scan settings you require.
- **D** Specify a destination.
- **E** Press the [Start] key.
- If you choose Memory Transmission, you can send to more destinations at once. To do this,
- 
- 
- 

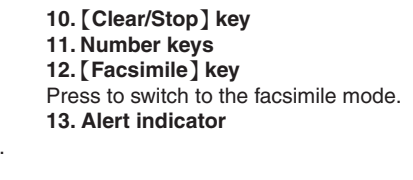

- **14. Function keys 15. Confidential File indicator 16. Receiving File indicator**
- 

**Please see the <Facsimile Reference> @ Operating Instructions:**

• ADF (face up)

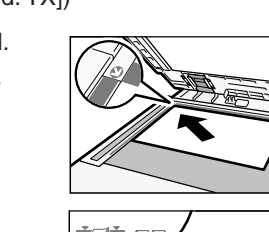

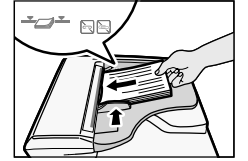

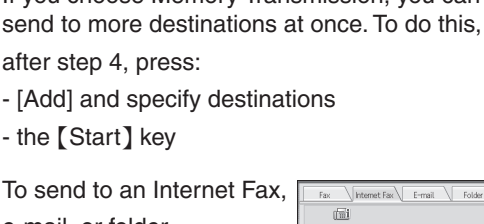

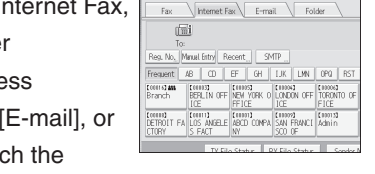

**D** Press [Address Book Management].

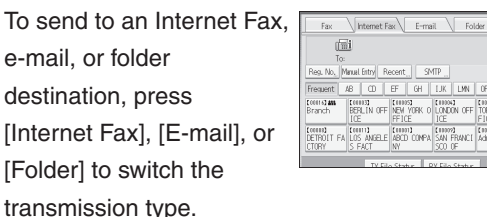

## How to fax to Document Server... <sup>(5. Storing a</sup>

- **D** Press [Store File].
- **B** Select [Send & Store].
- **E** Set the user name, file name, and password as necessary, and then press [OK].
- **D** Specify a destination, and then press the {Start} key.
- **To send a fax from Document Server:**
- **D** Press [Select Stored File].
- **B** Select the documents to be sent, and then press [OK].
- **E** Specify a destination, and then press the {Start} key.

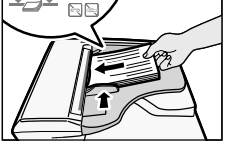

- 
- 
- 

- SUB/SEP Codes (2. Other Transmission Features) Privacy can be protected when faxing with a SUB/SEP Code, since only people who know the SUB/SEP Code can receive or print the fax document.
- Printed reports (4. Changing/Confirming Communication Information) Inform you if a fax has been saved, sent, or failed to be transmitted.
- LAN-Fax features Sending a fax from a computer (6. Fax via Computer)
- **D** Press [Change] under Fax Destination, enter the fax number using the number keys and press [OK].
- 10 Press [OK].
- **II** Press [Exit].
- **L** Press the [User Tools/Counter] key.
- M You will get a message 'Destination list / machine settings are updated...'. Press [Exit].

### **Advanced Fax Features**

#### **Memory + Immediate**

Before the original is scanned = before pressing the  $[Start]$  key: **D** Press the [Clear Modes] key.

While the original is being scanned = after pressing the  $[Start]$  key: **D** Press the [Clear/Stop] key.

#### **Memory**

While the original is being transmitted:

- **D** Press the [Clear/Stop] key.
- **B** Select the file you want to cancel.
- **E** Press [Stop Transmission], and then press [OK].
- **D** Press [Exit].

Before the transmission is started:

- **D** Press [Change TX / info].
- **B** Press [Check / Stop Transmission File].
- **E** Select the file you want to cancel.
- **D** Press [Stop Transmission], and then press [OK].
- **E** Press [Exit] twice.

## **How to print the Journal...** (4. Changing/Confirming

Communication Infor

Tone Pause On Hook Imme

ALL Print per File No. Print per User

ETHIOLOGY THE TORONTO OF PARTS OFFICE

**The Journal is printed automatically after every 50 communications. You can also request a Journal at any time, by following the procedure below.**

**D** Press [Change TX / Info].

- **B** Select [Print Journal].
- **E** Select the printing method: - [All] - [Print per File No.]
	- [Print per User]
- **D** Press the [Start] key.
- **E** Press [Exit] twice.

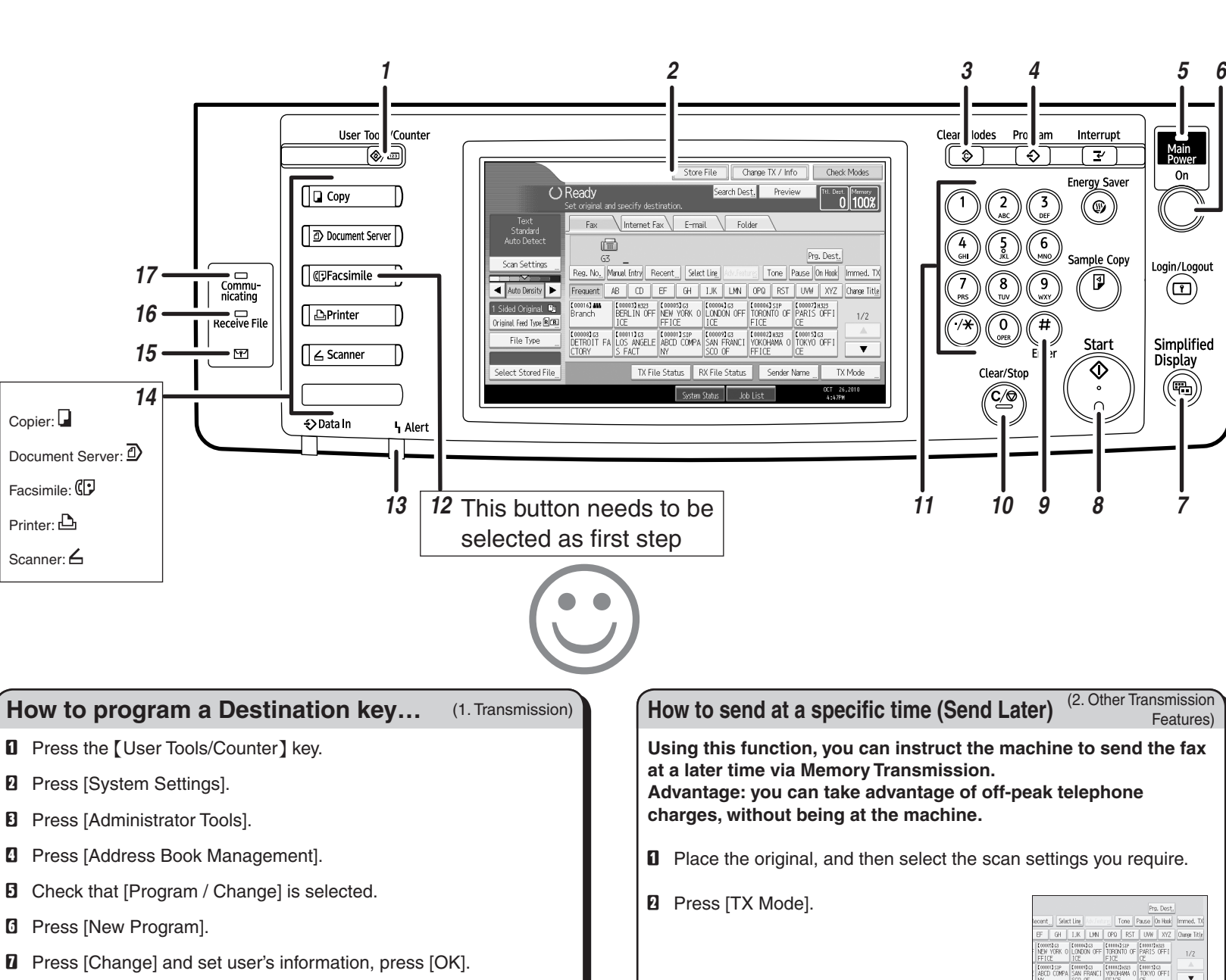

- **D** Enter the time using the number keys and select [AM] or [PM]. Then press [OK].
- **E** Press [OK].

**E** Press [Send Later].

 $\Box$  Specify a destination, and then press the [Start] key.

 $OCT = 26, 201$ 

**Contract Contract**  $AM$ 

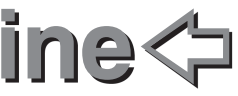

**How to cancel a transmission...** (1. Transmission)

*17*

- **E** Check that [Program / Change] is selected.
- **6** Press [New Program].
- **D** Press [Change] and set user's information, press [OK].
- **B** Press [Fax Dest.].

Copier:

Document Server:  $\mathbb{D}$ Facsimile: **CD** Printer: Scanner: 6